#### **BANASKANTHA DISTRICT KELAVANI MANDAL MANAGED G. D. MODI COLLEGE OF ARTS G . D. MODI VIDYA SANKUL, HIGHWAY, PALANPUR: 385001, DIST: BANASKANTHA E\_MAIL: [gdmca\\_2000@yahoo.co.in,](mailto:gdmca_2000@yahoo.co.in) WEB SITE: www.gdmca.ac.in "A" GRADE BY AAA (KCG, GUJARAT) | REACCREDITED "B+" GRADE BY NAAC ====================================================================**

#### ABC(Academic Bank Credit)માં વિદ્યાર્થીઓના રજીસ્ટ્રેશન કરાવવા અંગે

અધ્યાપક મિત્રો, નવી શિક્ષણ નીતિ (NEP-2020) અંતર્ગત યુનિવર્સિટીના તમામ વિદ્યાર્થીઓને ABC(Academic Bank Credit)માં ફરજિયાતપણે Account ખોલાવવાનું રહેશે. આ ABC Accountના આધારે ભવિષ્યમાં વિદ્યાર્થીની ડિગ્રીની ક્રેડિટની નોંધ એક ઓનલાઇન પોર્ટલ પર રહેશે. જે ધ્યાને લઈ નીચે મુજબના વિષય પ્રમાણે અધ્યાપકશ્રીઓએ વિદ્યાર્થીઓને અચૂક જાણ કરી ABC ID બનાવવા સંદર્ભે માહિતગાર કરશો.

વિદ્યાર્થીઓને માર્ગદર્શન માટે આ સાથે વિડીયો લિંન્ક તથા પ્રક્રિયા સ્ટેપ્સ આપેલ છે

ABC ID મેળવ્યા બાદ, કોલેજની લિંન્કમાં વિદ્યાર્થીનું નામ, ABC આઈડી., એનરોલમેન્ટ નં, રોલ નં, આધારકાર્ડ નં, મોબાઈલ નં, ઈ-મેઈલ આઈડી વગેરે માંગેલ વિગતો ખાસ ભરાવવી.

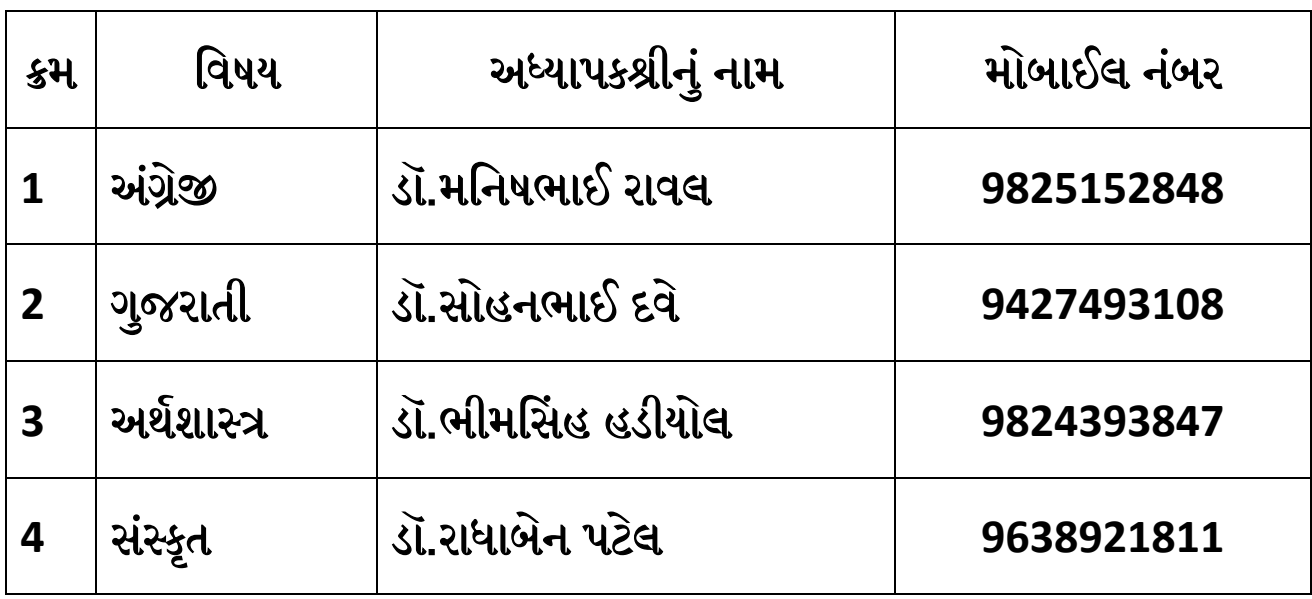

ટેકવનકર શેલ્: *02742253784, 82007 45854*

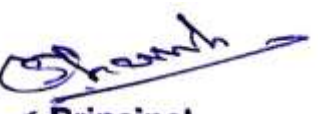

**Principal** G. D. Modi College of Arts **PALANPUR-385001** 

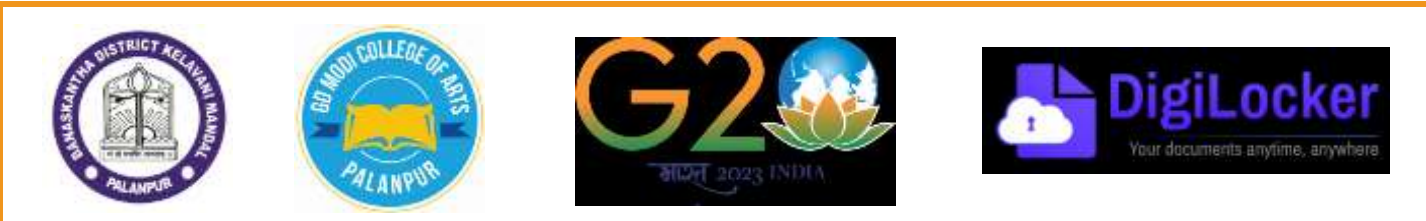

#### **Banaskantha District Kelavani Mandal managed G.D. Modi College, Palanpur Candidate Guidelines for Registration of ABC(Academic Bank Credit)**

વિદ્યાર્થી મિત્રો, નવી શિક્ષણ નીતિ (NEP-2020) અંતર્ગત યુનિવર્સિટીના તમામ વિદ્યાર્થીઓને ABC(Academic Bank Credit)માં ફરજિયાતપણે Account ખોલાવવાનું રહેશે. આ ABC Accountના આધારે ભવિષ્યમાં તમારી ડિગ્રીની ક્રેડિટની નોંધ એક ઓનલાઇન પોર્ટલ પર રહેશે.

> ARD **Transfer of Credits**

How it works?

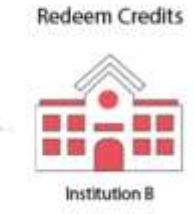

# આ પ્રડક્રમા પયવજમાિ છે**|** આ પ્રડક્રમા પયવજમાિ છે**|**આ પ્રડક્રમા પયવજમાિ છે.

## પ્રશ્ન :

# **ABC(Academic Bank Credit) Account** ભાટે યજીસ્ટય કેલી યીિે કયલું.

 $\alpha$ વાબ $\cdot$ 

આ પ્રડક્રમાભાં ભુખ્મ ફે ગરાં ભાં લહેંચામેરી છે.

Credits get deposited

Institution A

## **Step-1**

[https://accounts.digilocker.gov.in/signup/smart\\_v2/1d7905a10153688a8bdec4064acd2aa](https://accounts.digilocker.gov.in/signup/smart_v2/1d7905a10153688a8bdec4064acd2aa5--en) [5--en](https://accounts.digilocker.gov.in/signup/smart_v2/1d7905a10153688a8bdec4064acd2aa5--en) 

<https://digilocker.meripehchaan.gov.in/signup/>

Adhaar card Number ની ભદદ લિે Digilocker (Digital Locker)ભાં Sign Up કયલાનું યહેળે. એ ભાટે

નીચેની વિગતો આવકાર્ય છે.

(a) Adhaar card Number

(b) વિદ્યાર્થીનું પૂરું નામ (આધાર કાર્ડમાં હોય તે જ લખવું)

(c) જ્યારે આધાર કાર્ડ બનાવેલ હોય એ વખતે જે મોબાઈલ નંબર આપેલો

હોય તે મોબાઈલ નંબર સાથેનું સીમકાર્ડ.

[ઘણા વિદ્યાર્થીઓના કિસ્સામાં મોબાઈલ નંબર વાલીનો હોય છે. પ્રક્રિયા દરમિયાન OTP આ નંબર પર જ આવશે જેની ખાસ નોંધ લેવી.]

(d) Email ID (કોઈપણ ચાલશે)

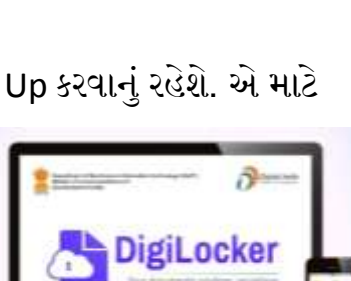

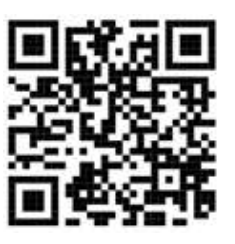

(e) Six Digit Pin: છ આંકડાનો પીન જાતે બનાવવાનો રહેશે.

(આ PIN લખીને યાદ રાખવો એની જરૂર step-2 દરમિયાન પડશે)

(f) વિદ્યાર્થીની જન્મ તારીખ

(g) User ID: જાતે ટાઈપ કરીને બનાવવાનો છે. ઉદાહરણ તરીકે. <mark>R</mark>am@1999

આ તમામ વિગતો એન્ટર કર્યા બાદ Submit પર ક્લિક કરતા [step-1(c)] મા દર્શાવેલ મોબાઈલ નંબર પર OTP આવશે તેને એન્ટર કરી સબમીટ કરવ.

**#** જે વલદ્યાર્થીને અગાઉર્થી **Digilocker**ભાં એકાઉન્ટ હોમ િેને **Step-1** કયલાની જરૂય નર્થી.

#### **Step-2**

[https://accounts.digilocker.gov.in/signin/smart\\_v2/1d7905a10153688a8bdec4064acd2aa](https://accounts.digilocker.gov.in/signin/smart_v2/1d7905a10153688a8bdec4064acd2aa5--en) [5--en](https://accounts.digilocker.gov.in/signin/smart_v2/1d7905a10153688a8bdec4064acd2aa5--en)

Sign in ઓપ્શન પર ક્લિક કરો.

ત્રણ અલગ અલગ ઓપ્શન આપેલા હશે અનુકૂળતા પ્રમાણેનો ઓપ્શન સિલેક્ટ કરવો.

Mobile No

PIN [Step-1(e)]ભાં દળાગલેર છે.

**OTP** દાખલ કરી લોગીન થવું. ત્યારબાદ*,* 

(Three desh) પર ક્લિક કર્યા બાદ Search documentsમાં "ABC" ટાઈપ કરી સર્ચ કરો.

Academic Bank Credit ઓપ્ળન વિરેલટ કયો.

University વિરેલટ કયો.

Name of Universityભાં **Hemchandraacharya North Gujarat University Patan** વિરેલટ કયો. ત્યારબાદ OK કરી સબમીટ કરો.

આટલું કર્યા પછી, ABC પર ક્લિક કરી ડાઉનલોડ PDF કરોઆમ કરવાથી તમારા મોબાઇલમાં ABC Identity Card િાઉનરોિ ર્થળે.

ABC ID નંબર મેળવવા ઉપરની પ્રક્રિયાનો માર્ગદર્શન <mark>વિડીયો લિંન્ક:</mark>

**<https://www.youtube.com/watch?v=Gw3DUHaJg1c>**

[આ િભગ્ર પ્રડકમા ૂણગ ર્થમા ફાદ આધાય કાિગ,](https://docs.google.com/forms/d/e/1FAIpQLSc_9Ls0TZwpc4dCHUIYdhL4cbjUtj1ilmD06u7TbAAvaGf1cA/viewform?usp=sf_link)**University Enrollment No.** અને **ABC No.** િાર્થે નીચેની લિન્ક દવારા ઓનલાઈન વિગતો મોકલાવવાની રહેશે. અથવા કાર્યાલયની રૂબરૂ મુલાકાત લેવી, અન્યથા <u>યુનિવર્સિટી રેકોર્ડમાં આપની અધુરી વિગતો અંગેની સઘળી જવાબદારી વિદ્યાર્થીની પોતાની રહેશે.જેની સર્વે</u> <u>વેદ્યાર્થીઓએ ખાસ નોંધ લેવી</u>

**કો ેજલ િંન્ક:**

**[https://docs.google.com/forms/d/e/](https://docs.google.com/forms/d/e/1FAIpQLSc_9Ls0TZwpc4dCHUIYdhL4cbjUtj1ilmD06u7TbAAvaGf1cA/viewform?usp=sf_link)**1**FAIpQLSc\_**9**Ls**0**TZwpc**4**dCHUIYdhL**4**cbjUtj**1**ilmD**06 **u**7**TbAAvaGf**1**[cA/viewform?usp=sf\\_link](https://docs.google.com/forms/d/e/1FAIpQLSc_9Ls0TZwpc4dCHUIYdhL4cbjUtj1ilmD06u7TbAAvaGf1cA/viewform?usp=sf_link)**

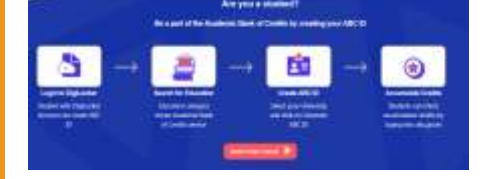

**Watch Video Tutorial:<https://www.abc.gov.in/>**

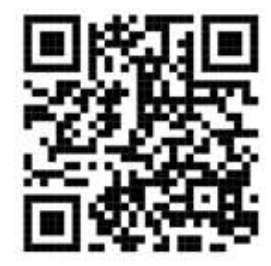